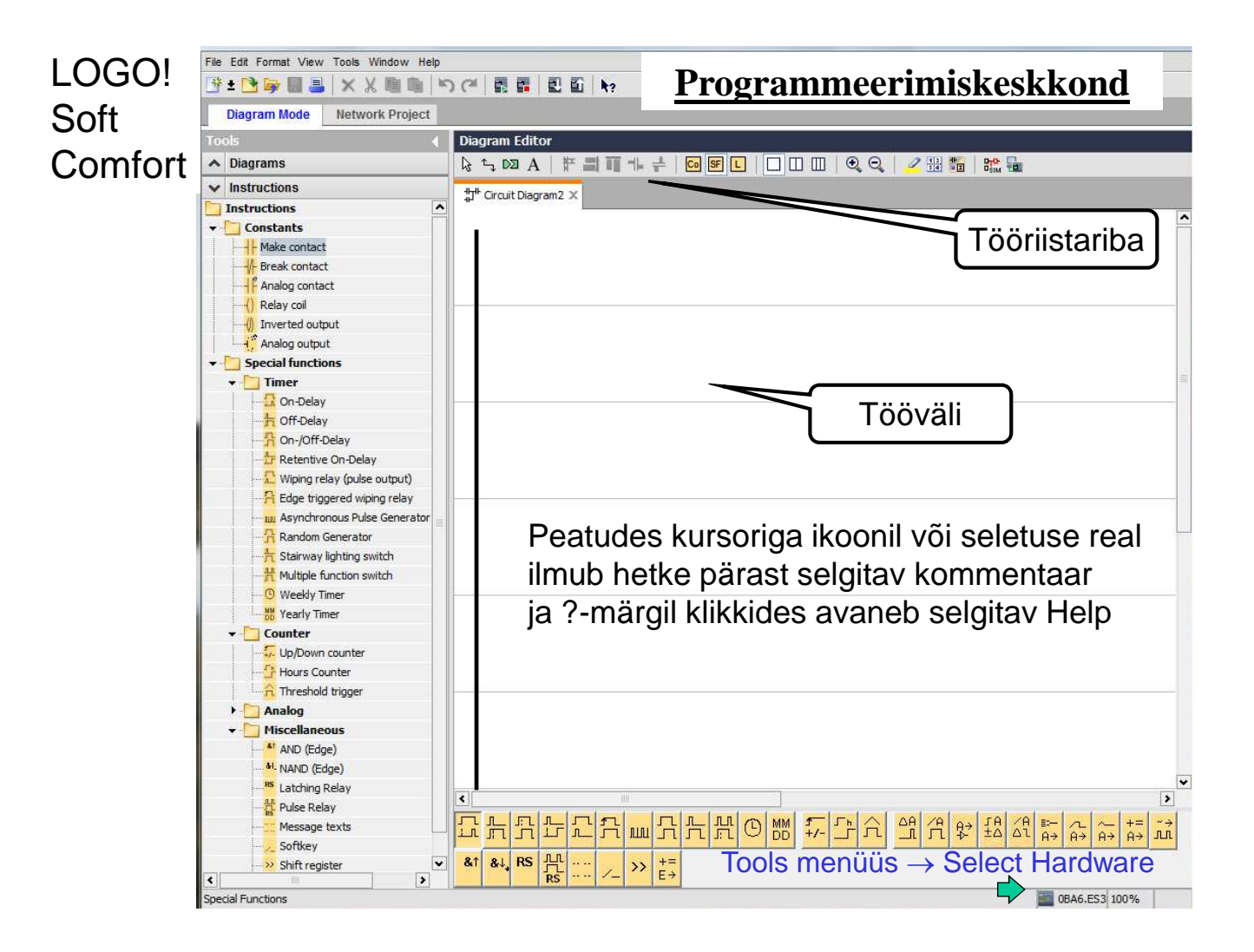

## **Programmeerimiskeskkonna kasutamine**

Tegevuste valik:

- 1) läbi menüüde ( File, Edit, …) ja alammenüüde,
- **2)** tööriistaribade ikoonidega,
- **3)** avades hüpikmenüü hiire parema klahviga sobival kohal,

#### **Programmi loomiseks:**

- 1) Loo uus projekt; File -> New -> Ladder Diagram (LAD),
- 2) valides ahelate elemendi tüüpe (**Co**nstants/connectors, **S**pecial **F**unctions) kliki need tööväljale,
- 3) töövalja elementidel / funktsionaal plokkidel topelt-klikkides avanevad täpsemate määrangute dialoogiaknad,
- 4) ühenda (Connect) vajalikud elemendid,
- 5) salvesta programm.

### **Redeldiagrammi sisestamine**

#### Ahel koostatakse vajalike elementide valikuga

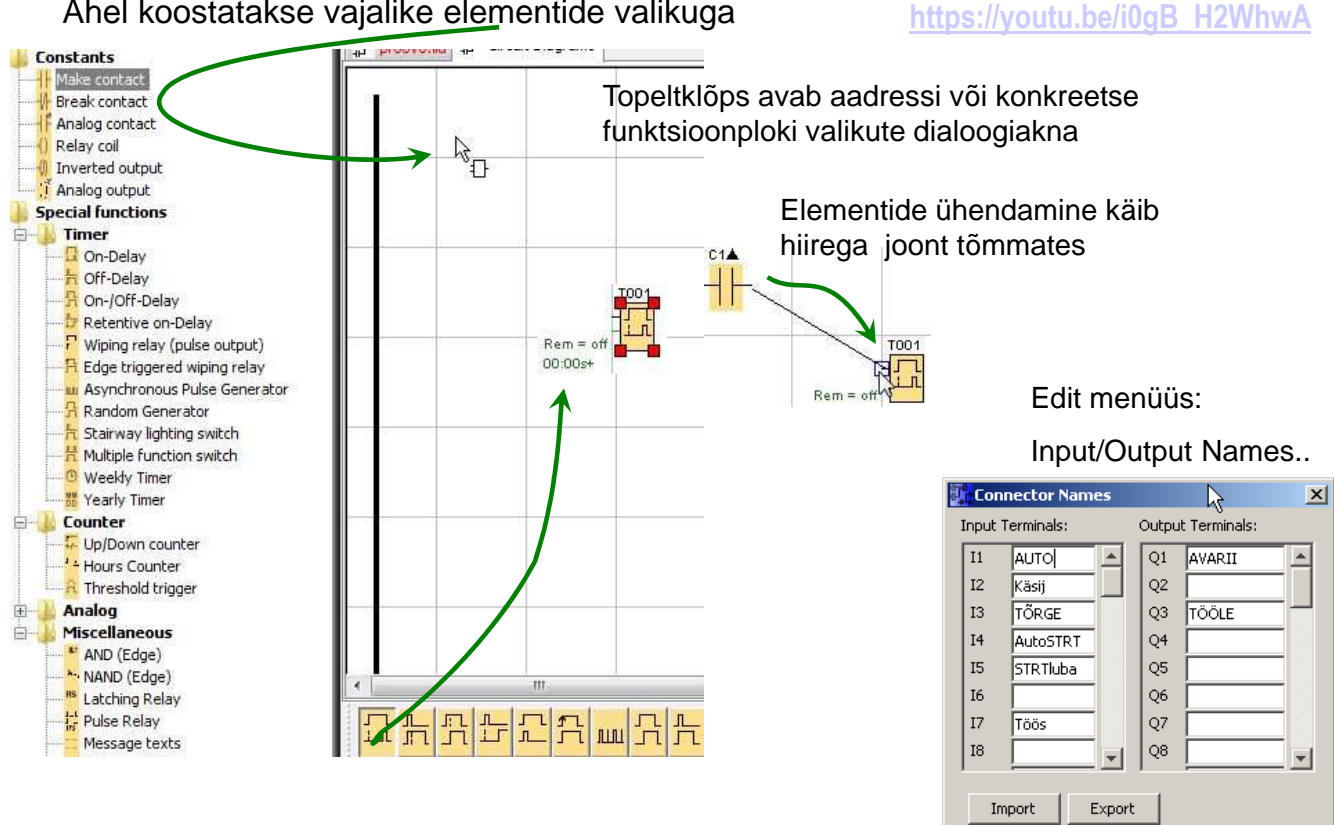

 $OK$ 

Cancel

Help

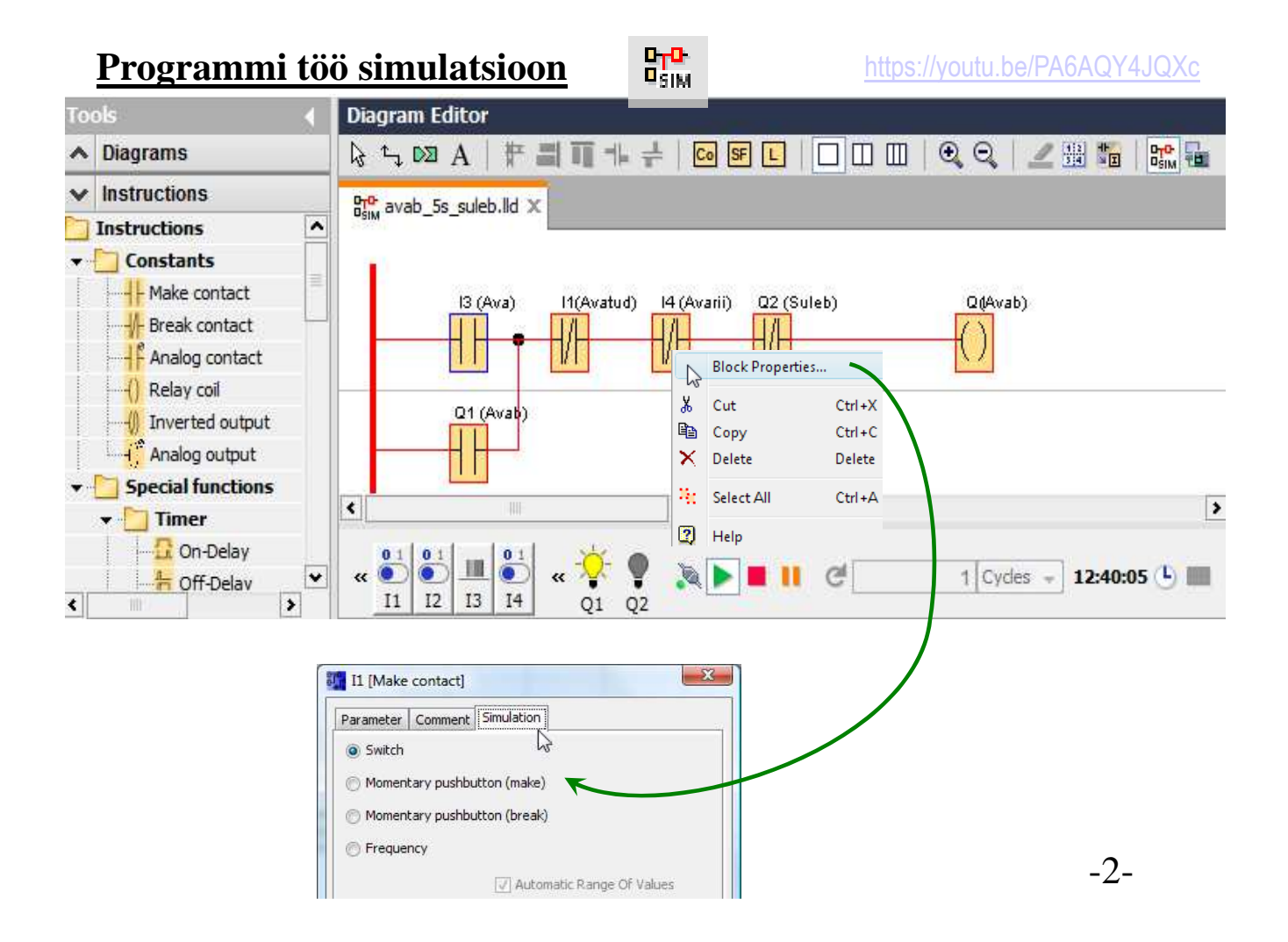

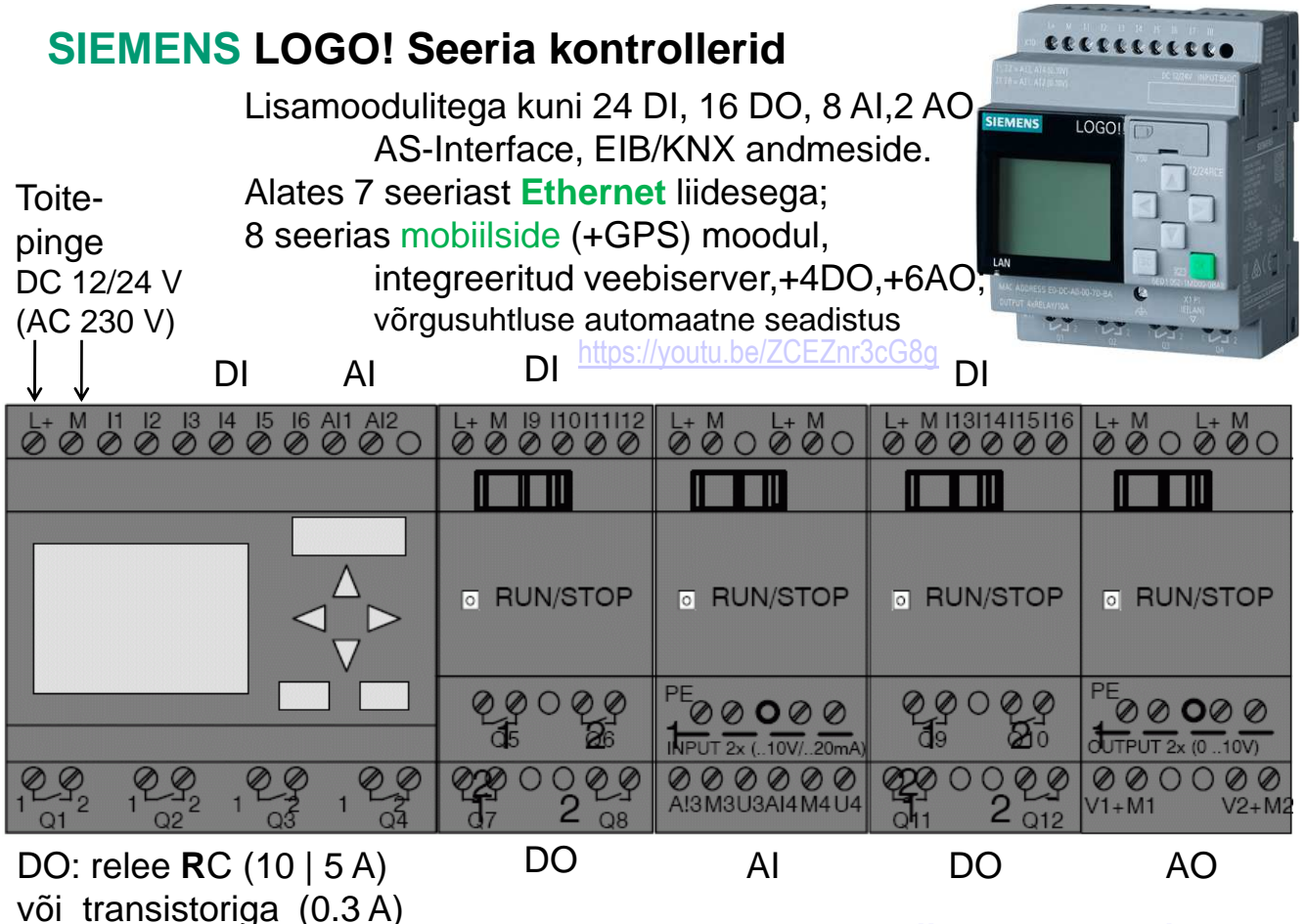

**http://siemens.com/logo**

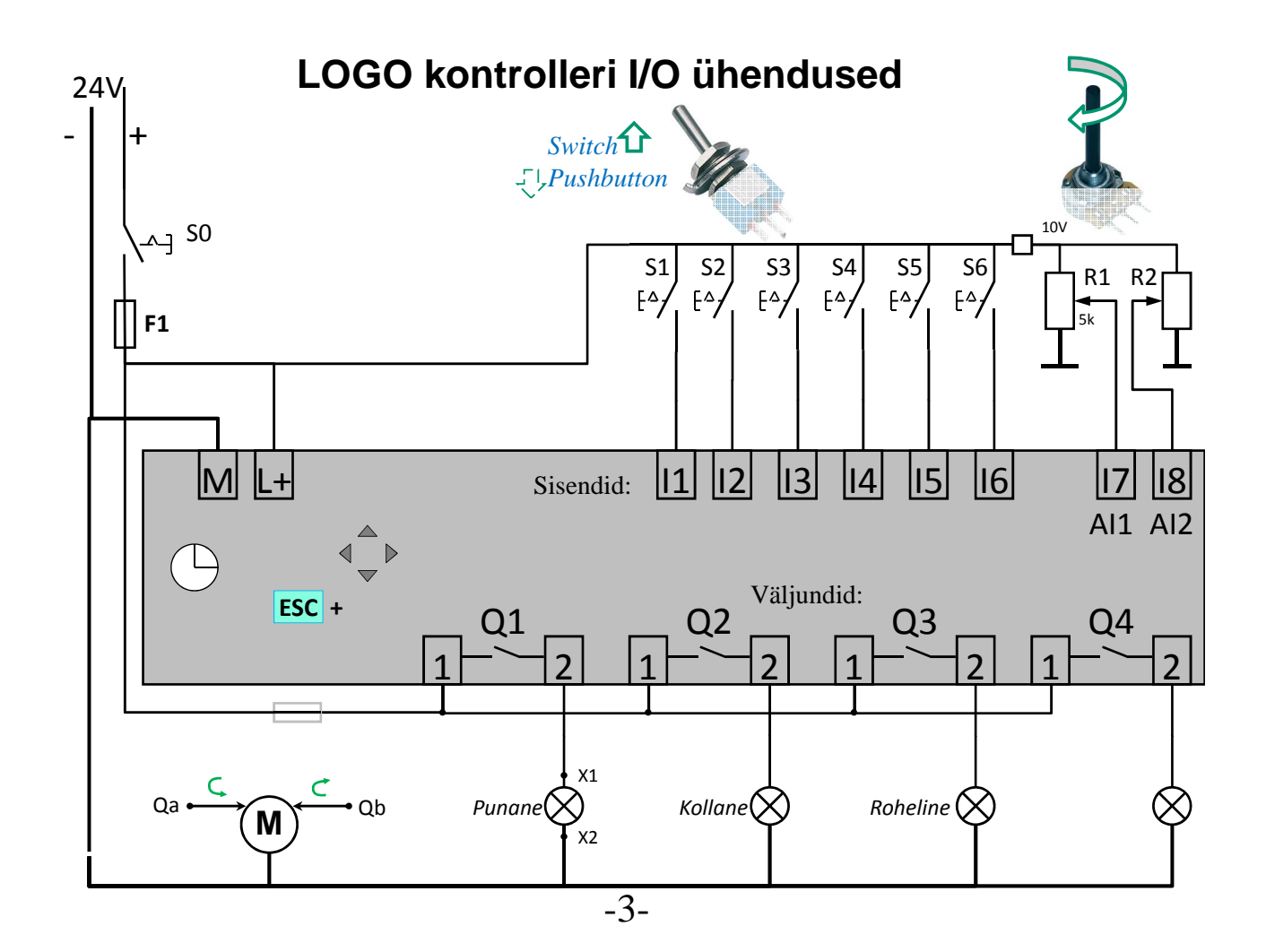

# **LOGO kontrolleri info kuvad menüüs**

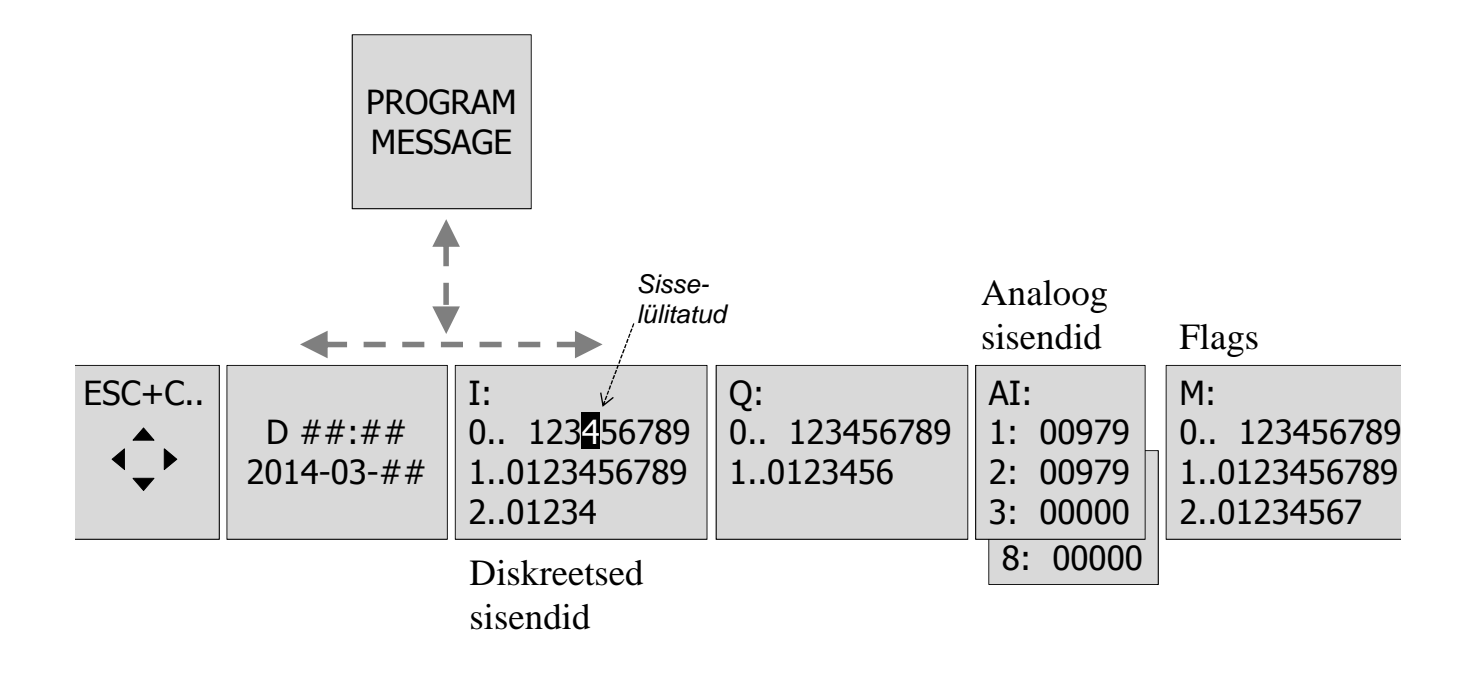

## **Programmi koostamise ja testimise tegevused**

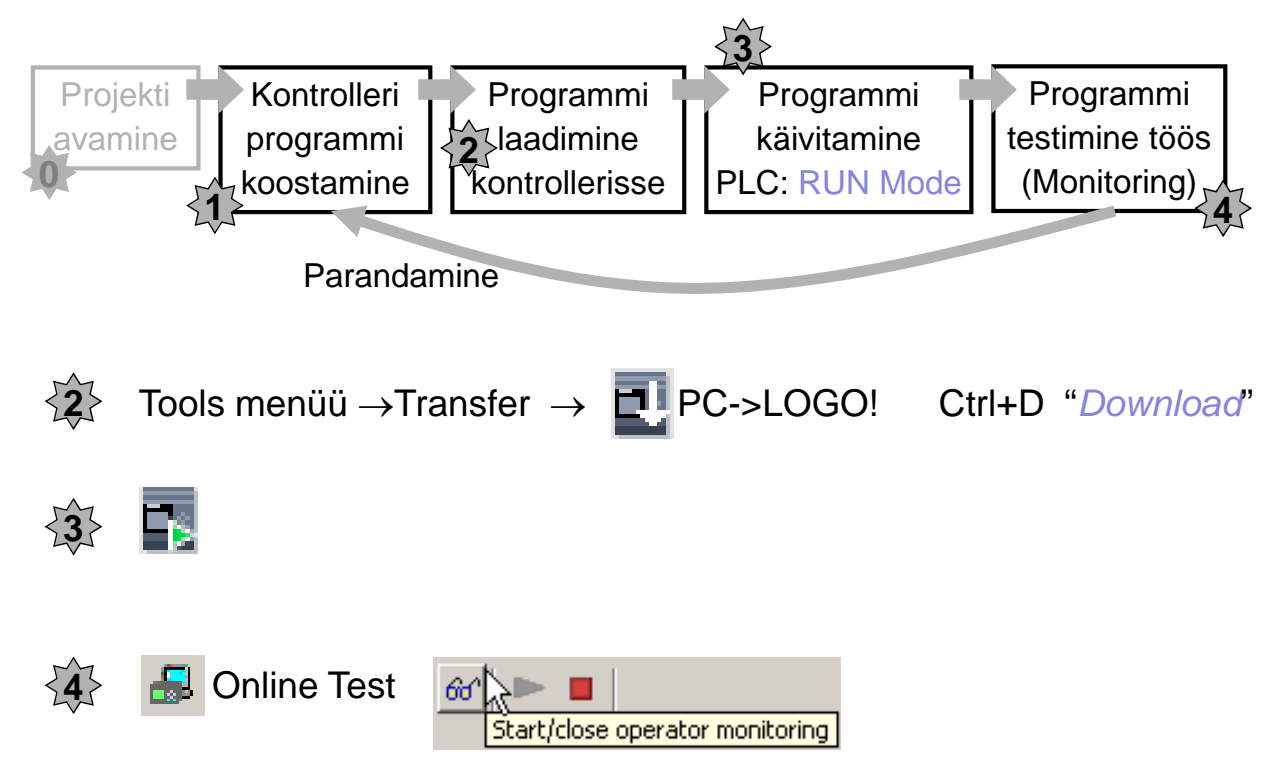

Sisendsignaalide lülitamine, programmiakna muutujate ja väljundite jälgimine

## **Ensesesäilitus scanning tsüklite kaupa**

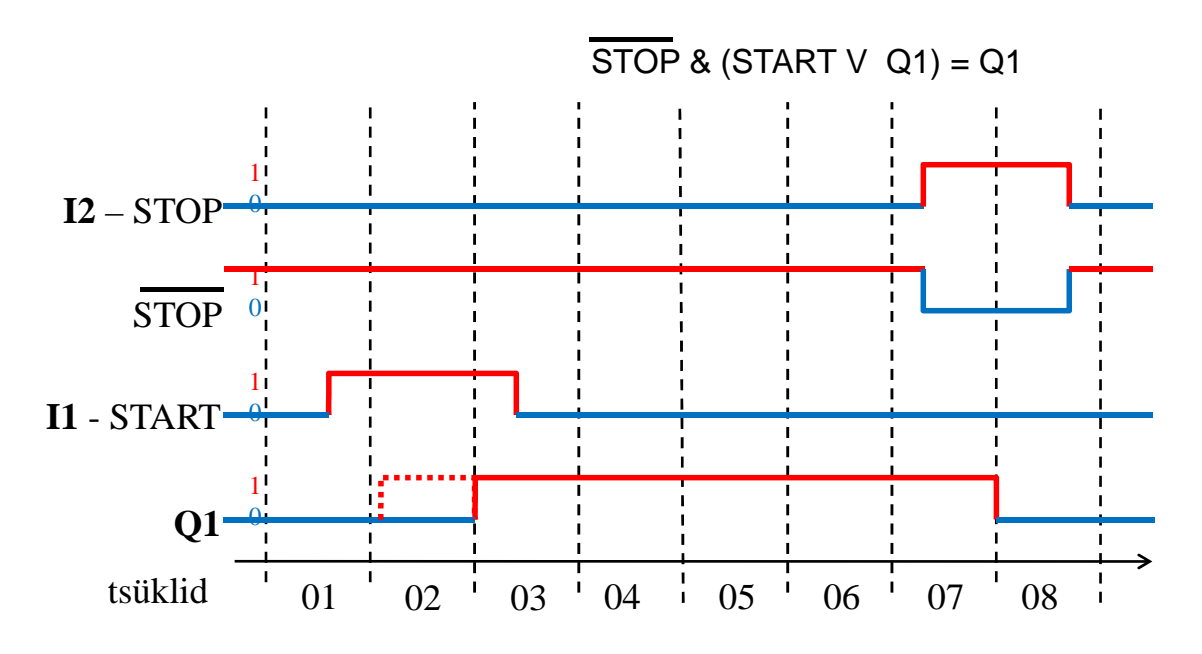

-4- **http://www.tthk.ee/PLC\_LOGO/**

## **Diskreetsed protsessid**

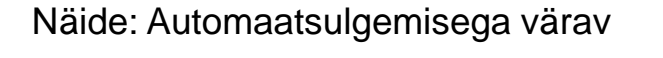

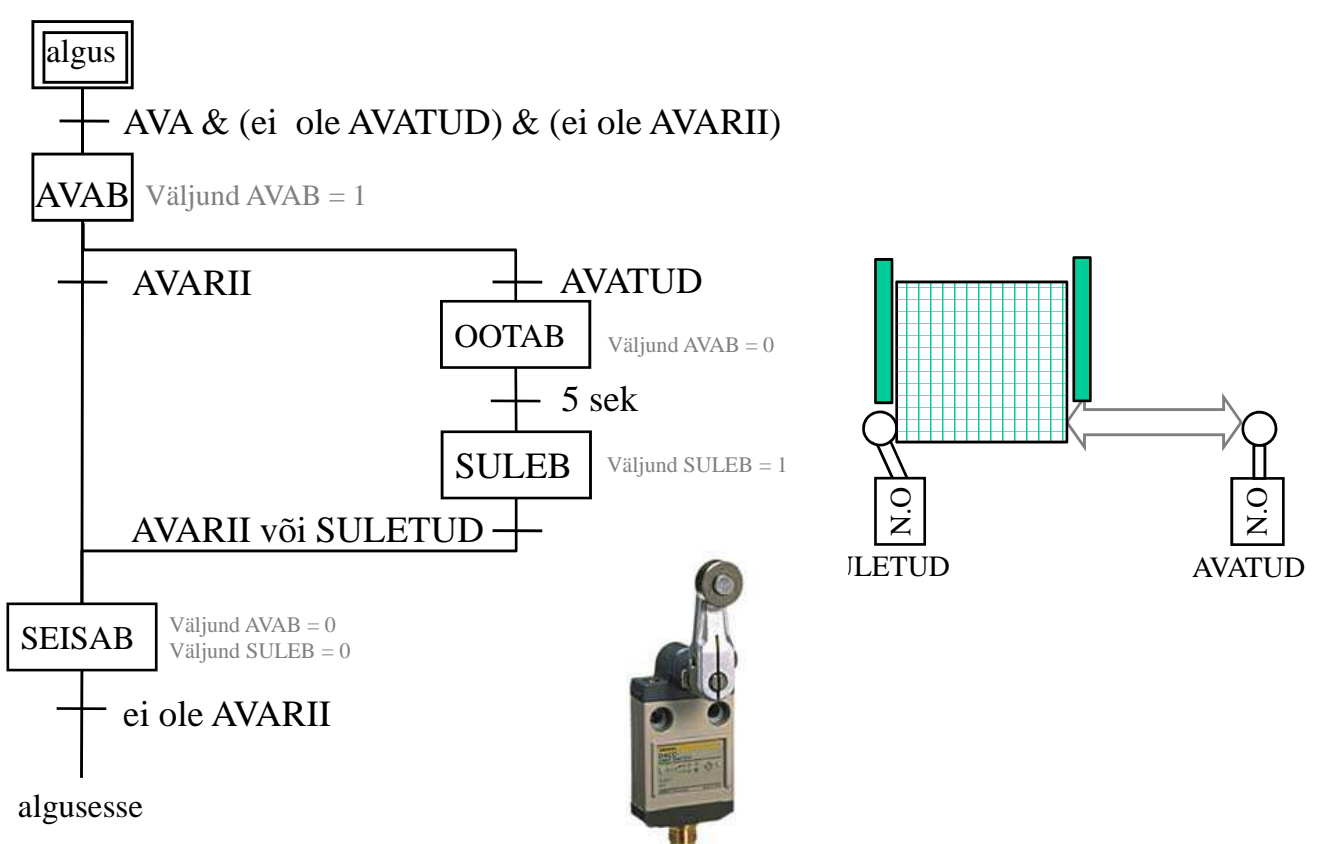